## **GOLF SWING TRAINER**

**電源ONする** 1

 $\overline{\mathbf{h}^{\prime}$ 

 $\Box\Box$ **D.O.** 

 $\prod_{yd}$ 

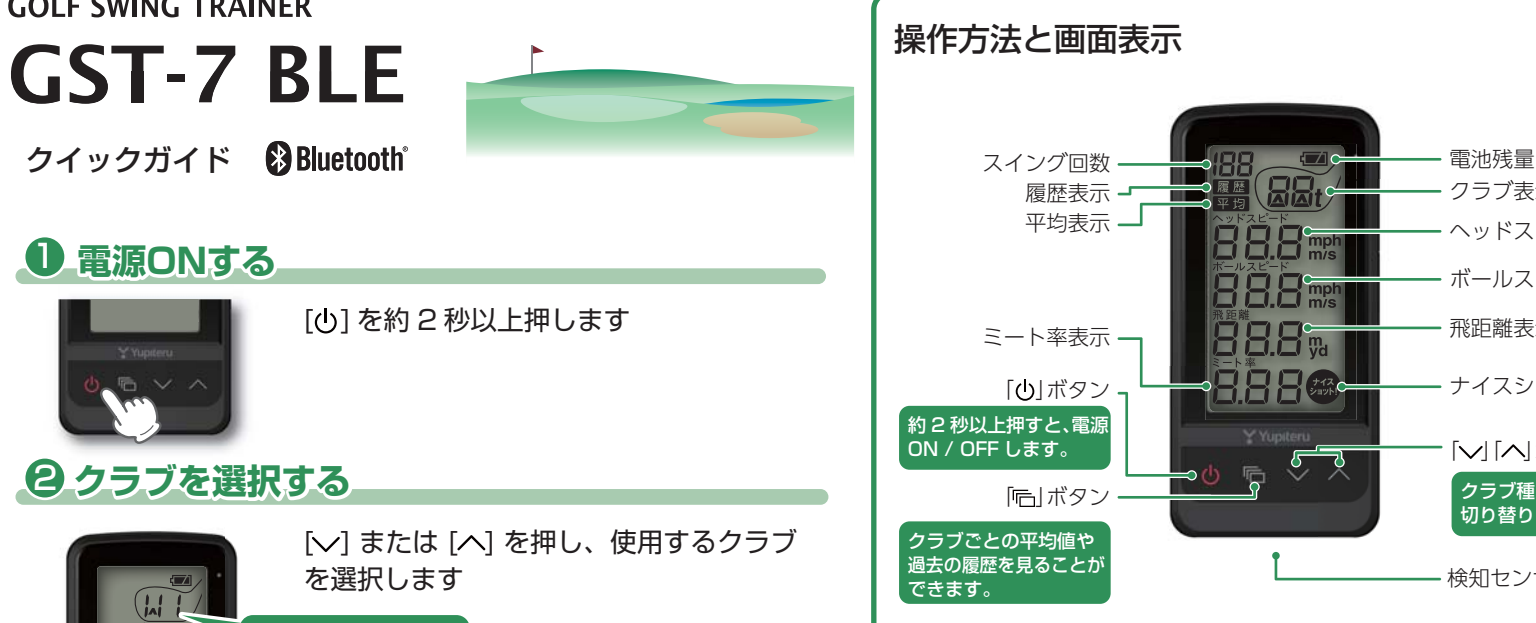

クラブ種が順番に 切り替ります。 「マ」「ヘ」ボタン クラブ表示 ヘッドスピード表示 ボールスピード表示 ミート率表示 – ■ 日日 - ■ - ■ - 飛距離表示 ナイスショット表示 検知センサー部 LEDランプ 本体の動作 の状態 赤点灯 大電中 青点灯 青点滅 消灯 充電完了 桃点灯 内蔵電池の温度異常 、または寿命 Bluetooth 接続準備中 Bluetooth 接続完了

## 電池残量表示について

電池残量表示が「少ない」になりましたらお早めに充電してください。 使用時間の目安は、満充電(約 3 時間の充電)で約 10 日間(1 日に 1 時 間使用した場合)です。

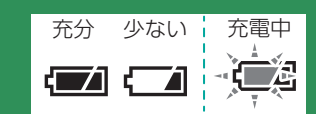

### 充電について

①本機の端子カバーを開く。 ②USB 接続ケーブルのコネクターを本体 の microUSB 端子に差し込む。 ③AC アダプターをコンセントに差し込 み、USB コネクターを AC アダプターに 差し込む。

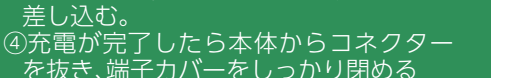

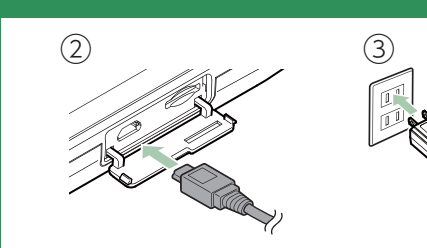

#### microSDカードの装着と取り外し

※ SD カードは付属されていません。データ管 — 理をする際<u>は、市販品</u>の 32G 以下の SD カー ドを別途ご用意ください。

①本機の端子カバーを開く。 ②SD カードを装着する際は SD カードを 挿入し、取り外す際は押し込み、少し飛 び出してから引き抜く。 ③端子カバーをしっかり閉める。

■装着時 │■取り外し時

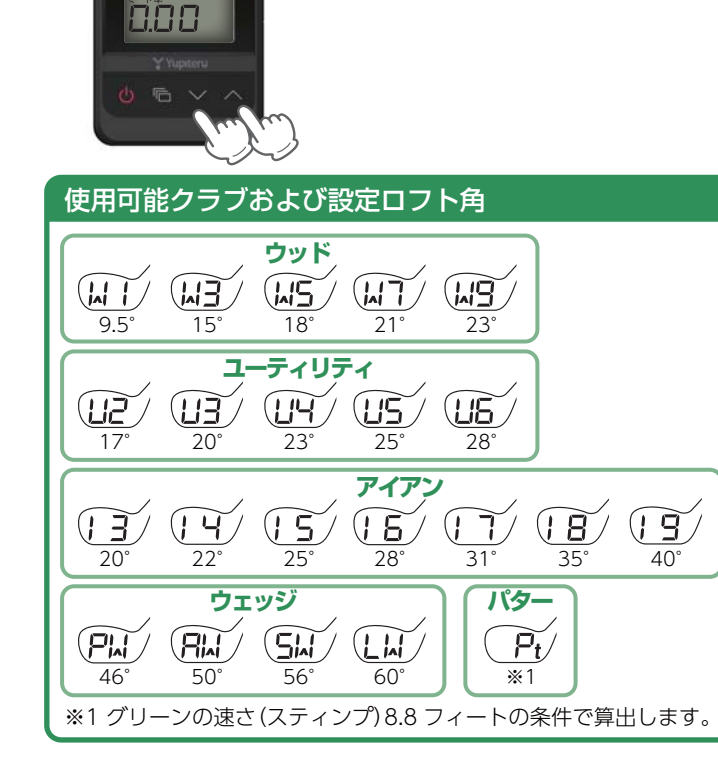

ここに表示されます

# **GOLF SWING TRAINER GST-7 BLE** クイックガイド

## **本機を設置する** 3

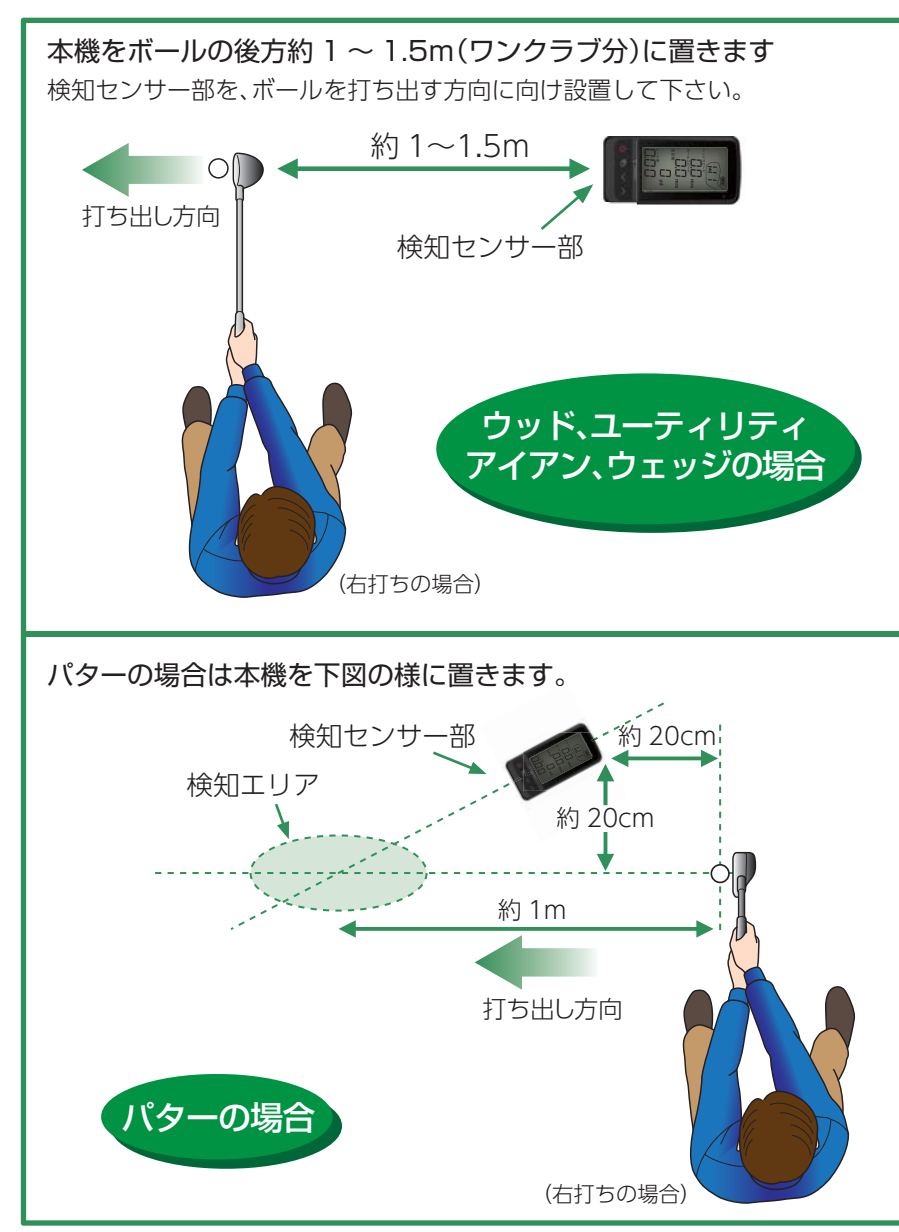

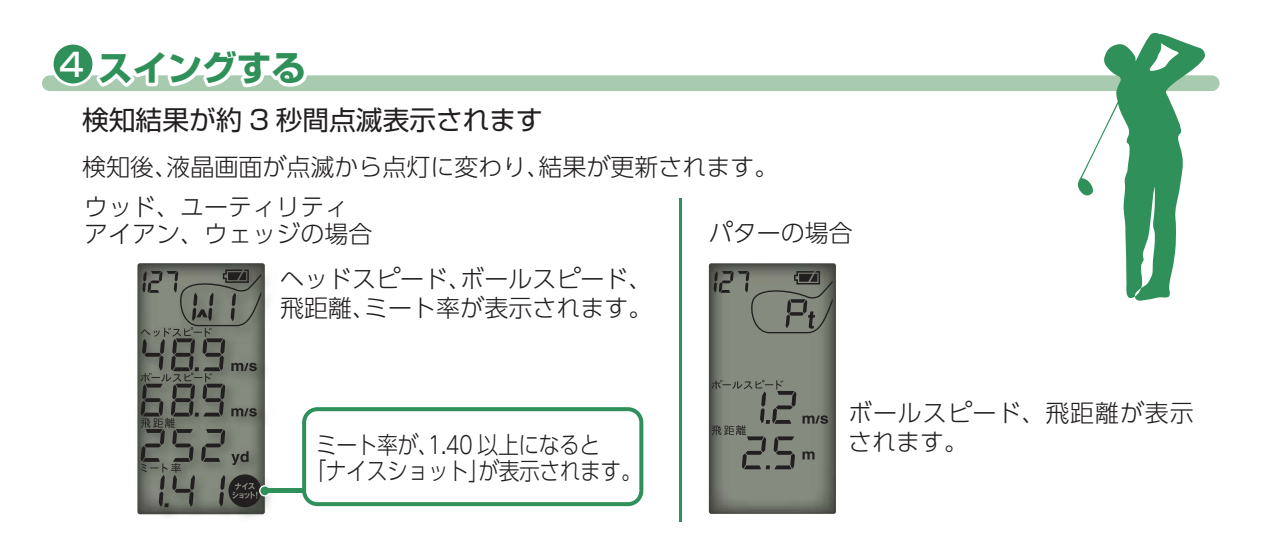

## **平均 / 履歴を見る 均**  5

「 ト | ボタンを押す

### [平均]

液晶画面に「平均」が表示され、各項目が表示されます。 クラブ選択ボタンで選択されたクラブの平均値が表示 されます。

### 履歴

平均値を表示中に、もう一度「〒」 を押すと「履歴」が表示されます。 過去の結果から最大 199 件の履 歴を表示します。

#### 履歴の保存と管理

本機に SD カードを装着し、 電源 ON 時に「 」を約2秒 押すと、履歴を SD カードに 保存します。 保存した履歴は、「データ管理 ソフト」にて管理することが 出来ます。 ※データ管理ソフト(フリーウェ ア)の入手方法や使用方法など の詳細は、弊社ホームページや データ管理ソフトのヘルプをご 確認ください。

http://www.yupiteru.co.jp/

 $\mathbf{m}'$ 42.5. 53 I 196 <sub>vd</sub> ו בו 03 - CXY

履歴番号

履歴選択

「平均」「履歴」共に、約 10 秒間ボ タン操作が行われなかった場合 は、表示を終了し、通常表示に戻り クラブ選択

ます。 クラブ選択でパター(Pt)を選択し た場合は、ボールスピードと飛距 離のみを表示します。

### 練習が終わったら

598 ך קק 135.

**電源OFFする 電源OFFする** 6

### 「い」を約2秒押します

スイング回数がリセットされ、電源 OFF になります。 通常はオートパワーオフ機能が作動しているので、検知していない状態や、何も操作しない状態が約 5 分 以上続くと、自動的に電源 OFF になります。

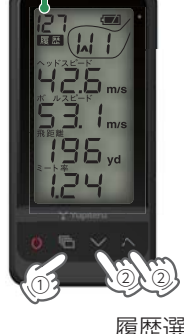